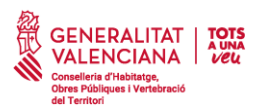

## **Anejo: Guía concurso Instagram** *HuiDescansaElCotxe*

Los pasos a realizar son:

- 1. Abrir la cuenta de Instagram y dirigirse al botón inferior de "la lupa" (buscador).
- 2. Escribir "*huidescansaelcotxe*" y entrar en el perfil (señalado en la imagen).

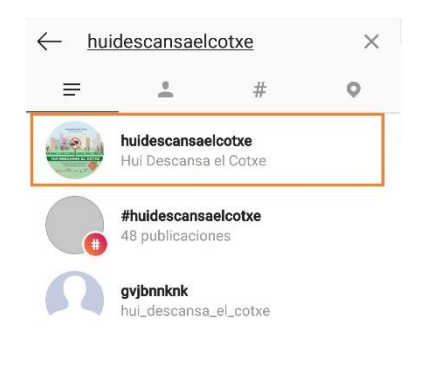

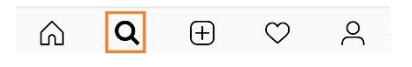

3. En el perfil, dar *click* en los 3 puntos de la parte superior derecha.

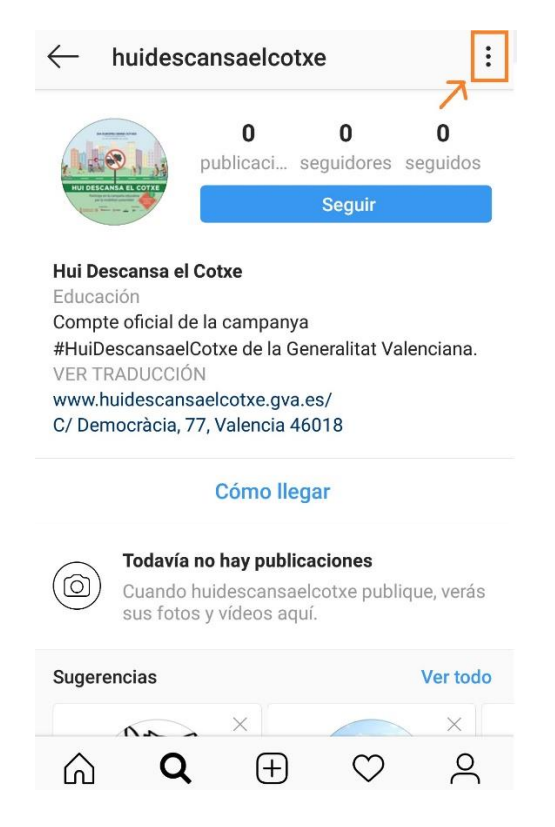

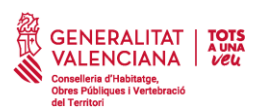

4. En la pantalla saliente, dar *click* en *"Enviar mensaje*".

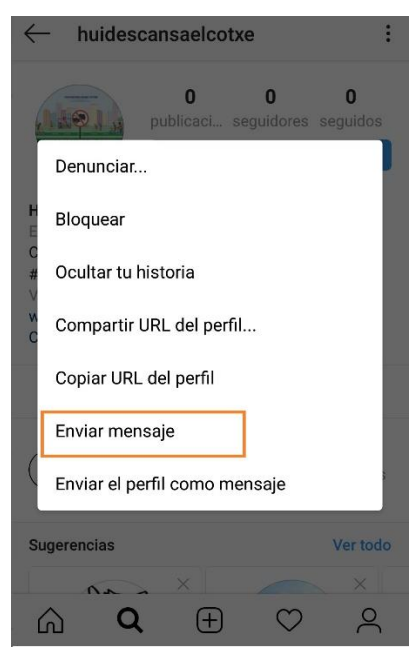

5. Ahora ya se encuentra en el chat privado. Una vez ahí, dar al botón inferior de galería, seleccionar la foto del móvil y darle a enviar. ¡Ojo! ¡No sirve enviarla usando el botón de la cámara de fotos! Tras enviar la foto, hay que escribir **el centro educativo**, **el curso** y **el municipio** (como en el ejemplo)

Hecho eso, ya habrás enviado el mensaje privado.

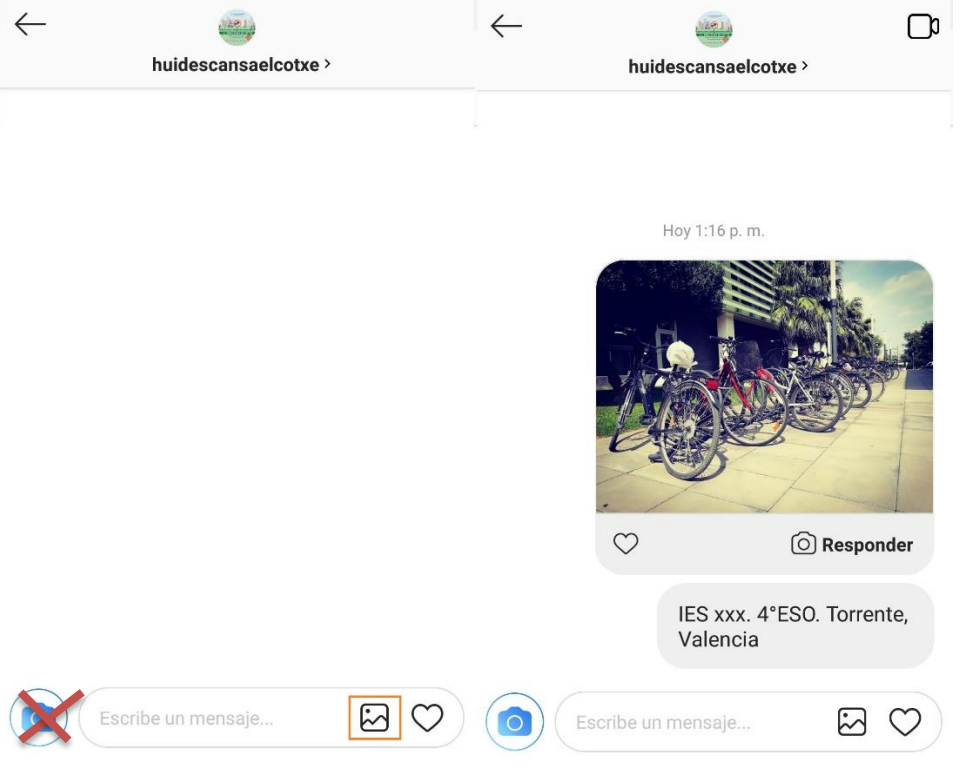

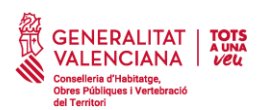

6. Ahora seremos nosotros los que nos pongamos en contacto contigo. Te enviaremos un mensaje privado diciendo el *link* para que puedas enviar a tus conocidos para que te voten.

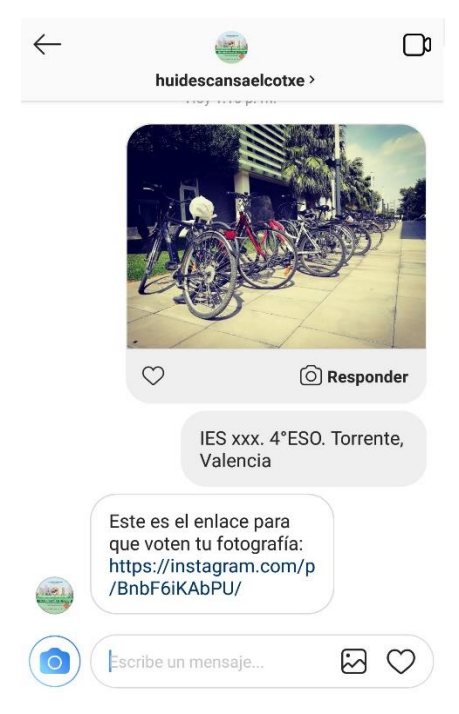

Dando *click* en el enlace, llegarás a tu foto del concurso.

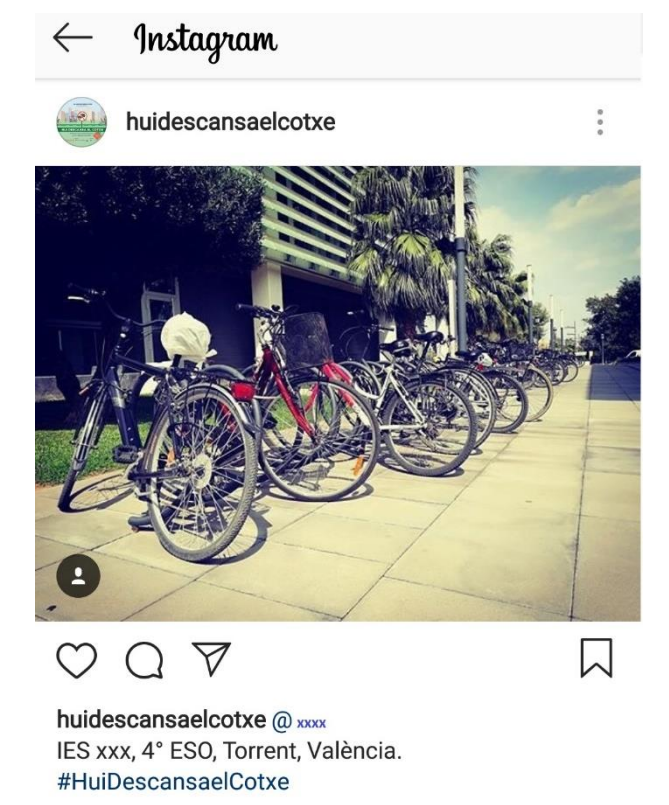

**HACE 7 MINUTOS** 

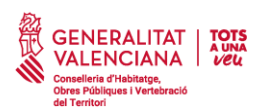

A su vez, te etiquetaremos en la imagen, por lo que en tu perfil de Instagram, en la tercera parte (fotos en las que te han etiquetado) encontrarás directamente tu foto del concurso. (Por ahí también pueden dar *like*).

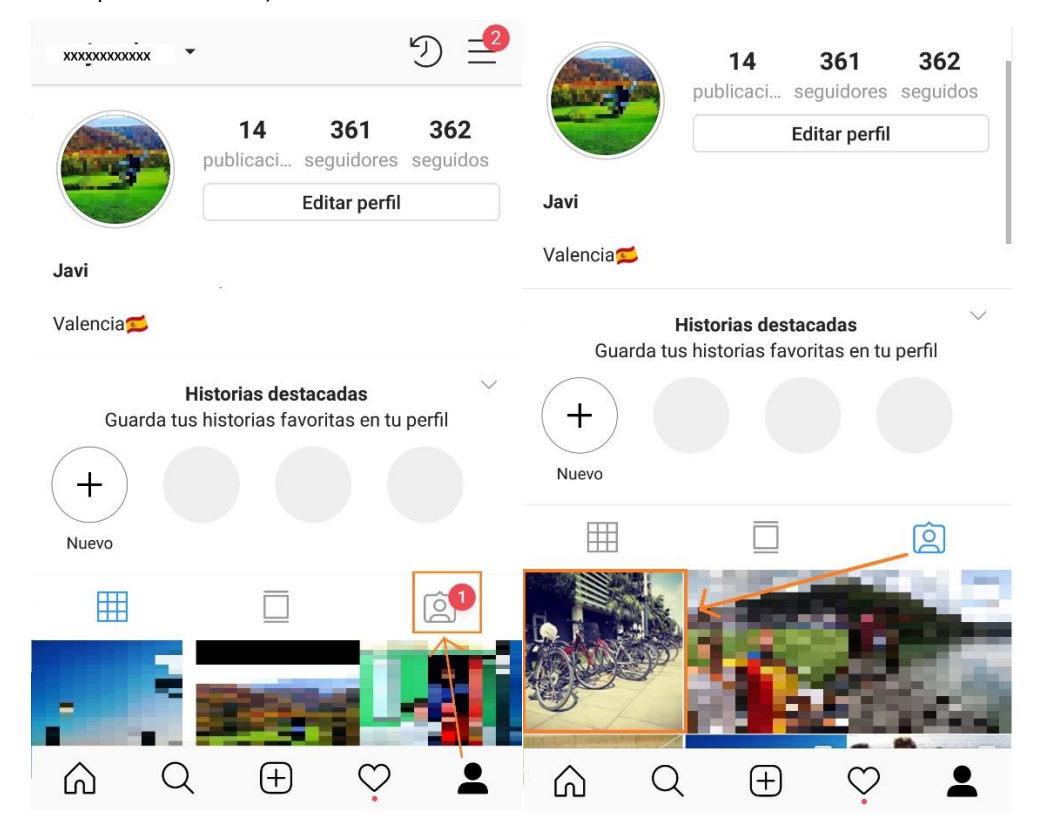

7. ¡Ahora ya solo hay que conseguir *likes*! Mucha suerte.

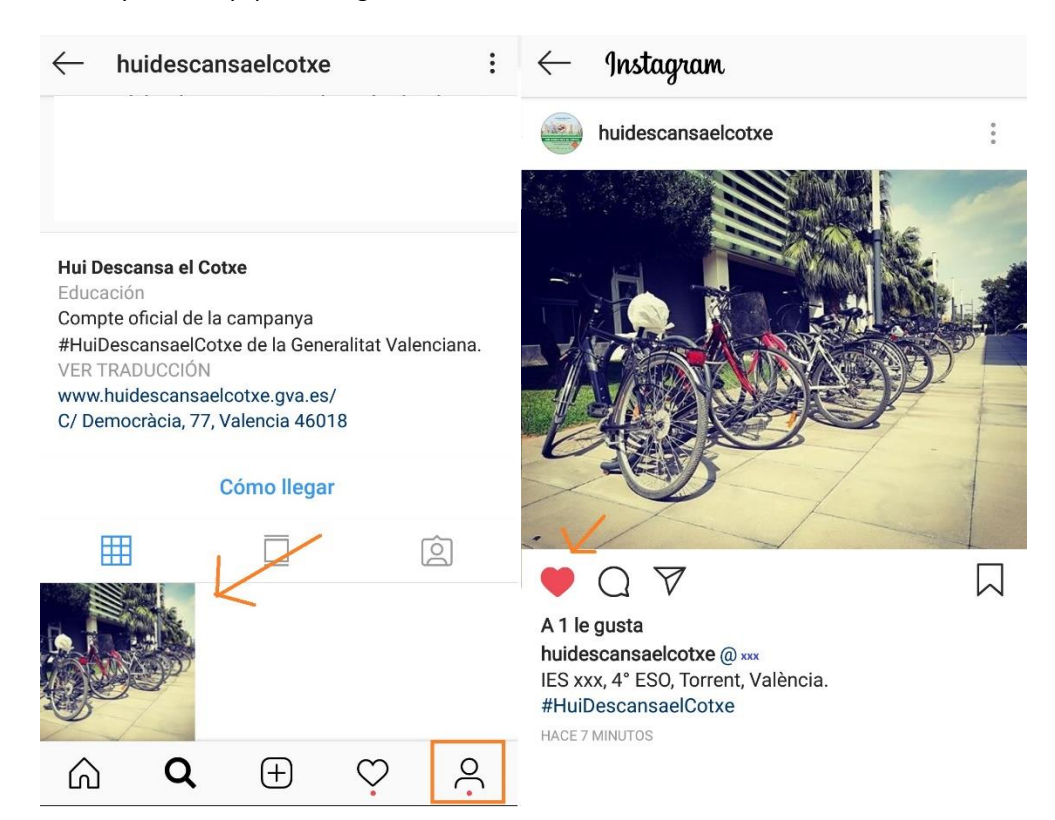

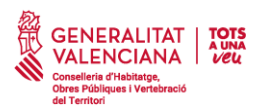

## **Annex: Guia concurs Instagram HuiDescansaElCotxe**

Els passos a realitzar són:

- 1. Obrir el compte d'Instagram i dirigir-se al botó inferior de "*la lupa*" (cercador).
- 2. Escriure "*huidescansaelcotxe*" i entrar en el perfil (assenyalat en la imatge).

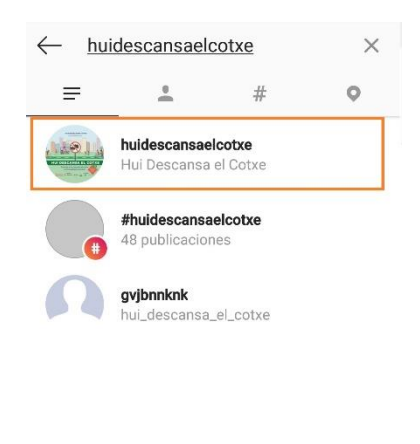

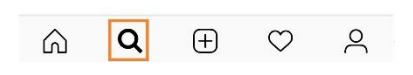

3. En el perfil, donar "*click*" en els 3 punts de la part superior dreta.

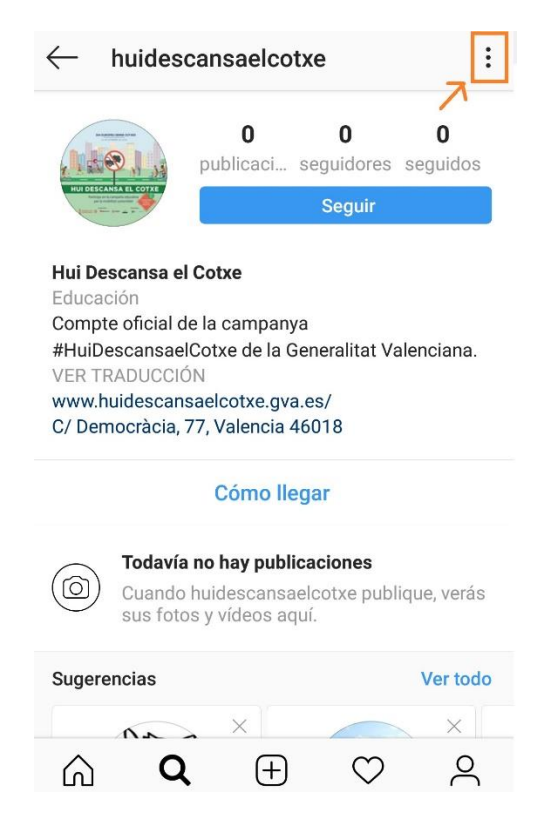

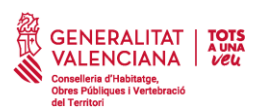

4. En la pantalla emergent, donar "*click*" a "*Enviar missatge*".

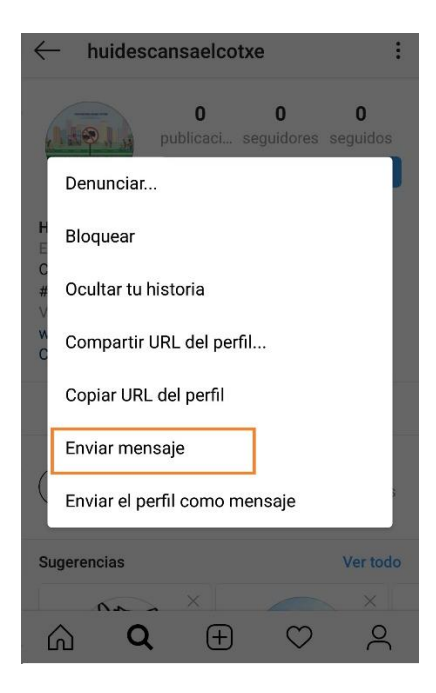

5. Ara ja es troba en el xat privat. Una vegada ací, donar al botó inferior de galeria, seleccionar la foto del mòbil i donar-li a enviar. Atenció! No serveix enviar-la usant el botó de la càmera de fotos!

Després d'enviar la foto, cal escriure **el centre educatiu, el curs i el municipi** (com en l'exemple) Fet això, ja hauràs enviat el missatge privat.

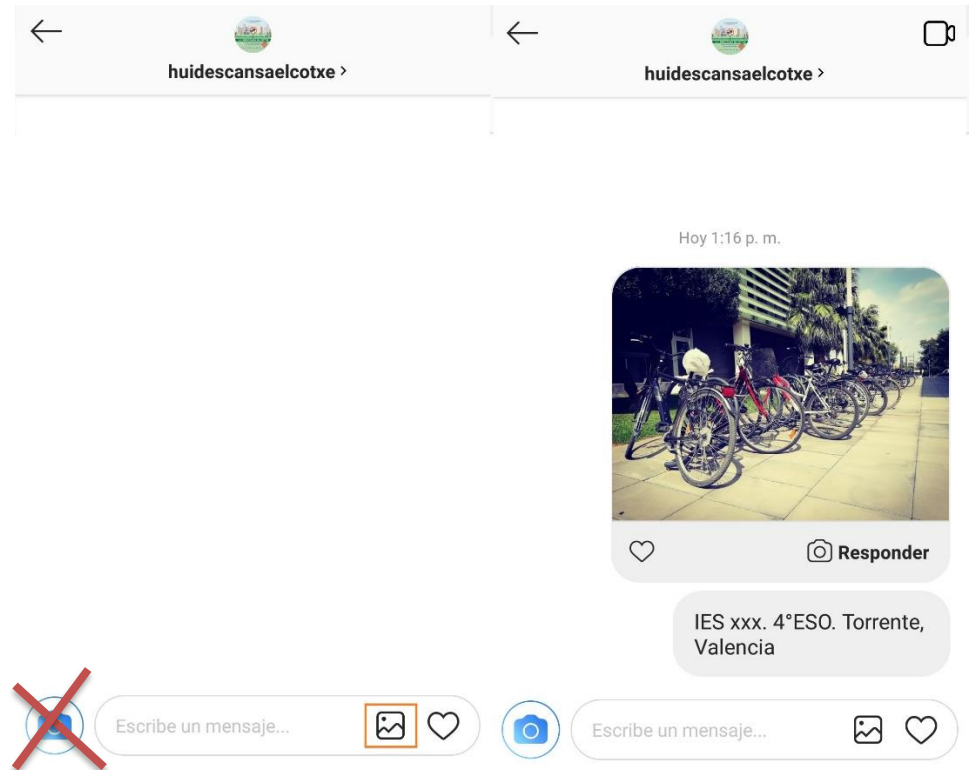

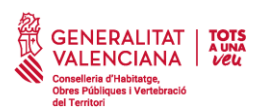

6. Ara serem nosaltres els que ens posem en contacte en tu. T'enviarem un missatge privat dient el *link* perquè pugues enviar als teus coneguts perquè et voten.

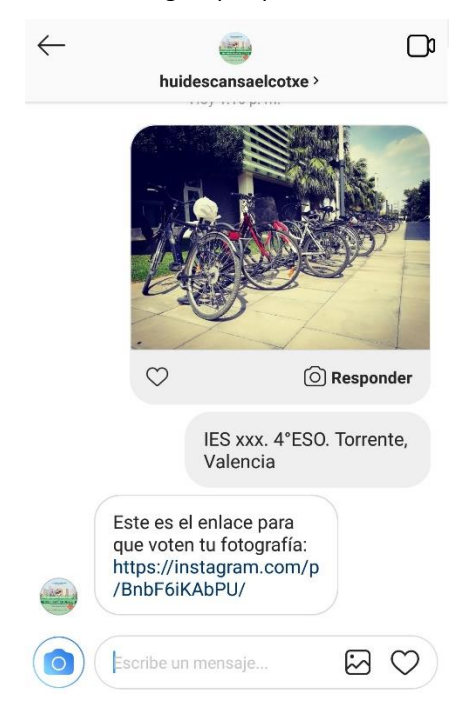

Donant "*click*" en l'enllaç, arribaràs a la teua foto del concurs.

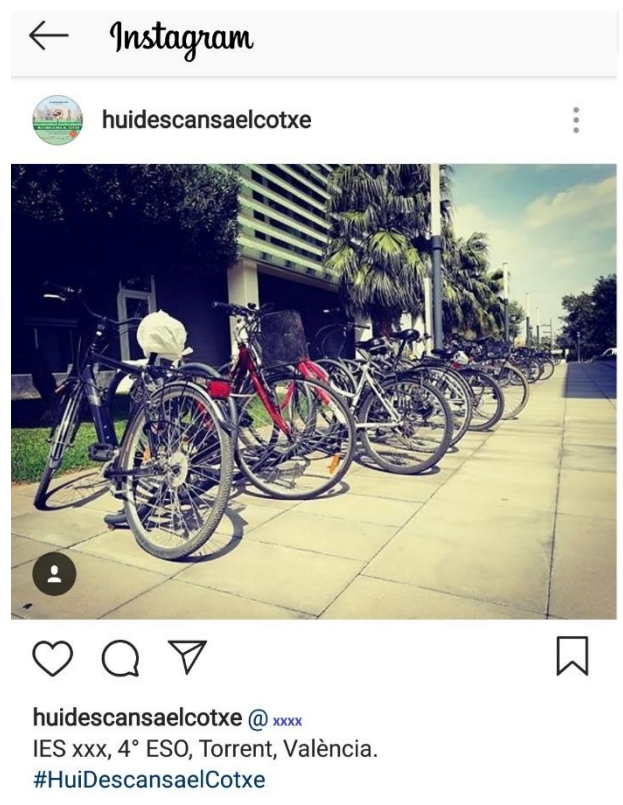

HACE 7 MINUTOS

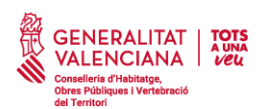

Al seu torn, t'etiquetarem en la imatge, per la qual cosa en el teu perfil d'Instagram, en la tercera part (fotos en les quals t'han etiquetat) trobaràs directament la teua foto del concurs. (Per ací també poden donar "*like*").

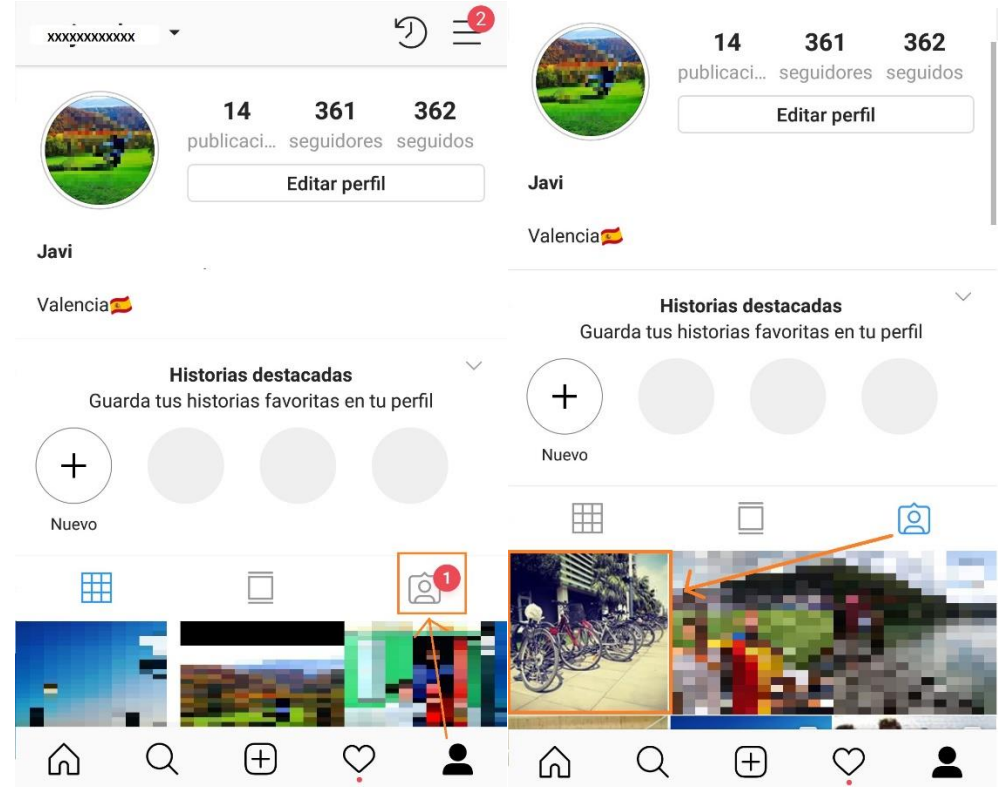

7. Ara ja només cal aconseguir "*likes*"! Molta sort.

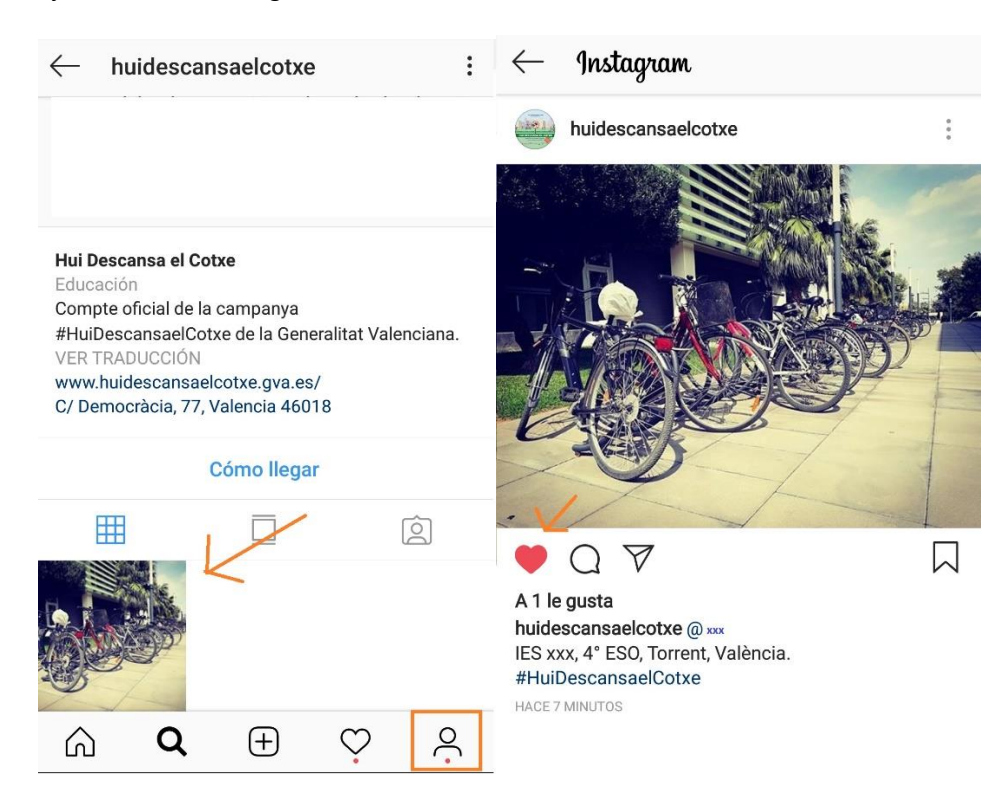